# **Design Document for IP Fabrics**

Author: May06-15 (Network Forensic UI) Andy Heintz (Communication Leader) Abraham Devine (Webmaster) Altay Ozen (Team Leader and Team Key Concept Holder)

Dr. Joseph Zambreno (Adviser)

Curt Schwaderer (Client)

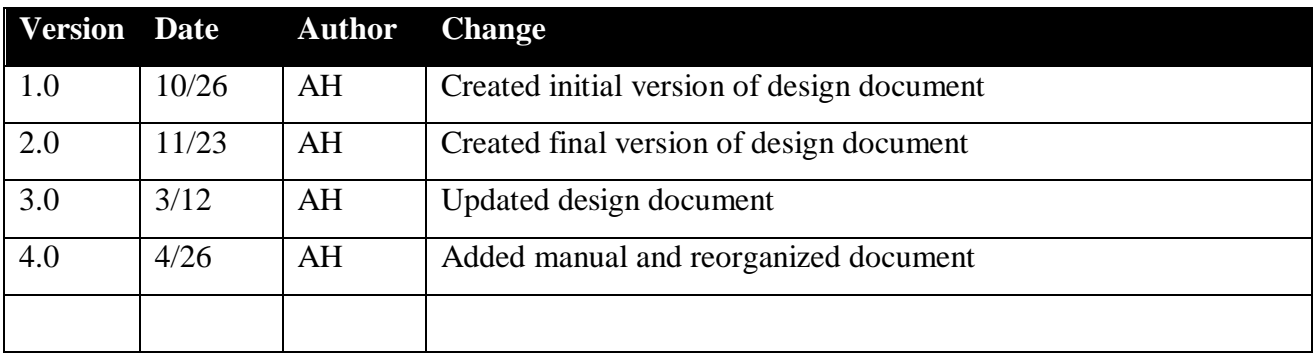

# **Table of Contents**

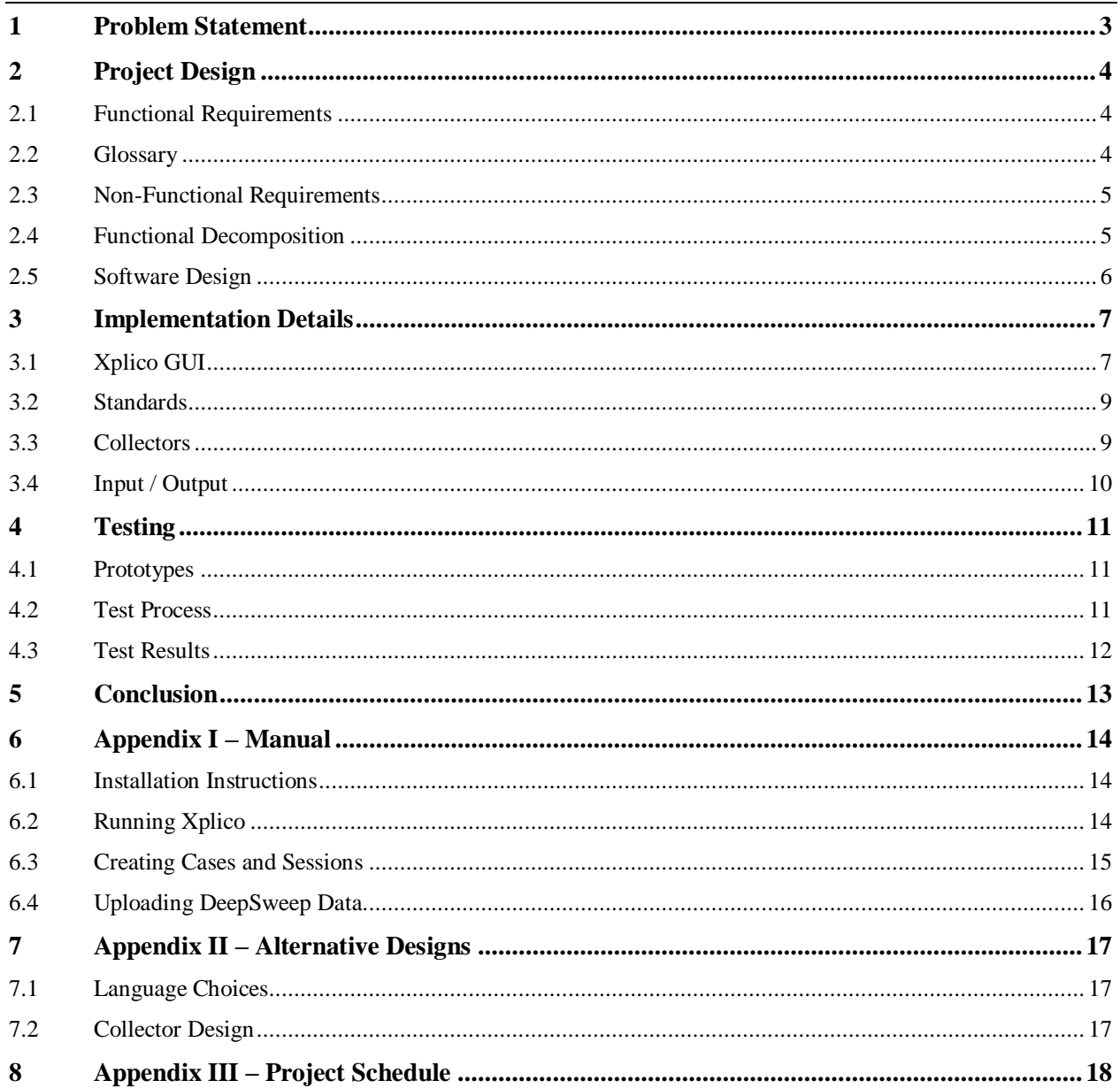

## <span id="page-2-0"></span>**1 Problem Statement**

Currently, DeepSweep, a device/program made by the client, emits traffic as a stream of data and does not provide a graphical user interface for viewing the output. While there are tools for processing traffic, many of them require input as pcap files or some format other than the raw stream of data. Therefore, our project's goal is to develop an interface between an existing open source application for processing internet traffic and DeepSweep. Once the interface was developed, we extended the other program to add additional functionality for our client.

### <span id="page-3-1"></span><span id="page-3-0"></span>**2.1 FUNCTIONAL REQUIREMENTS**

Initial Version

- 1. Xplico (modified): Starts collector (ASN or Raw) based on user's selection
- 2. Raw Collector (new): Collects raw traffic from DeepSweep and creates pcaps
- 3. Xplico Pusher (existing): Decodes pcap files and stores their data
- 4. Xplico (existing): Displays data from uploaded pcaps in its web GUI

(The primary purpose is to connect all components of the system.)

#### Final Version

- 1. Xplico (modified): Starts collector (ASN or Raw) based on user's selection
- 2. Raw Collector (new): Collects raw traffic from DeepSweep and creates pcaps
- 3. ASN Collector (new): Collects ASN.1 traffic from DeepSweep and creates pcaps
- 5. Xplico Pusher (existing): Decodes pcap files and stores their data
- 4. Xplico (existing): Displays data from uploaded pcaps in its web GUI
- 5. Xplico (modified): Provides options for generating reports of uploaded traffic

### <span id="page-3-2"></span>**2.2 GLOSSARY**

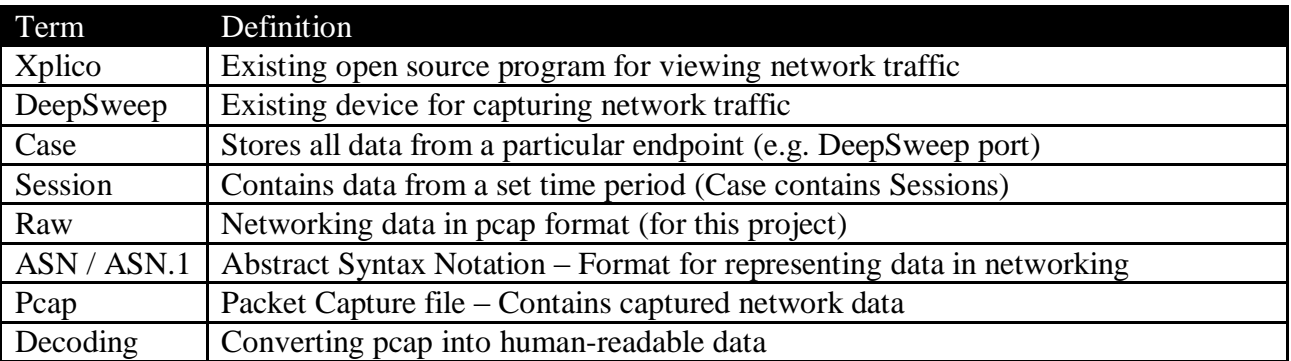

**Table 1: Glossary of Terms**

## <span id="page-4-0"></span>**2.3 NON-FUNCTIONAL REQUIREMENTS**

- 1. Reliability: Application should return information consistently and recover from errors.
- 2. Maintainability: Documentation should be up-to-date and accurate; application should be easy to upgrade to the latest version.
- 3. Security: Application should protect users' passwords and data from unauthorized access.
- 4. Extensibility: Future developers should be able to easily add additional features using the existing architecture.
- 5. Response Time: Application should respond promptly to users' queries and requests.

#### Project Collectors DeepSweep **Xplico Pusher** Xplico GUI Filter traffic based on Collect filtered traffic Start pusher and Scan for new pcaps from IP and port collector warrant Send filtered traffic to Format and output Upload pcaps to Display data from a IP and port traffic as pcap files correct session uploaded pcaps Archive pcaps after Create reports of uploading selected data

## <span id="page-4-1"></span>**2.4 FUNCTIONAL DECOMPOSITION**

**Figure 1: Functional Decomposition Diagram**

## <span id="page-5-0"></span>**2.5 SOFTWARE DESIGN**

As our project is entirely software, it has no hardware or electrical CAD drawings.

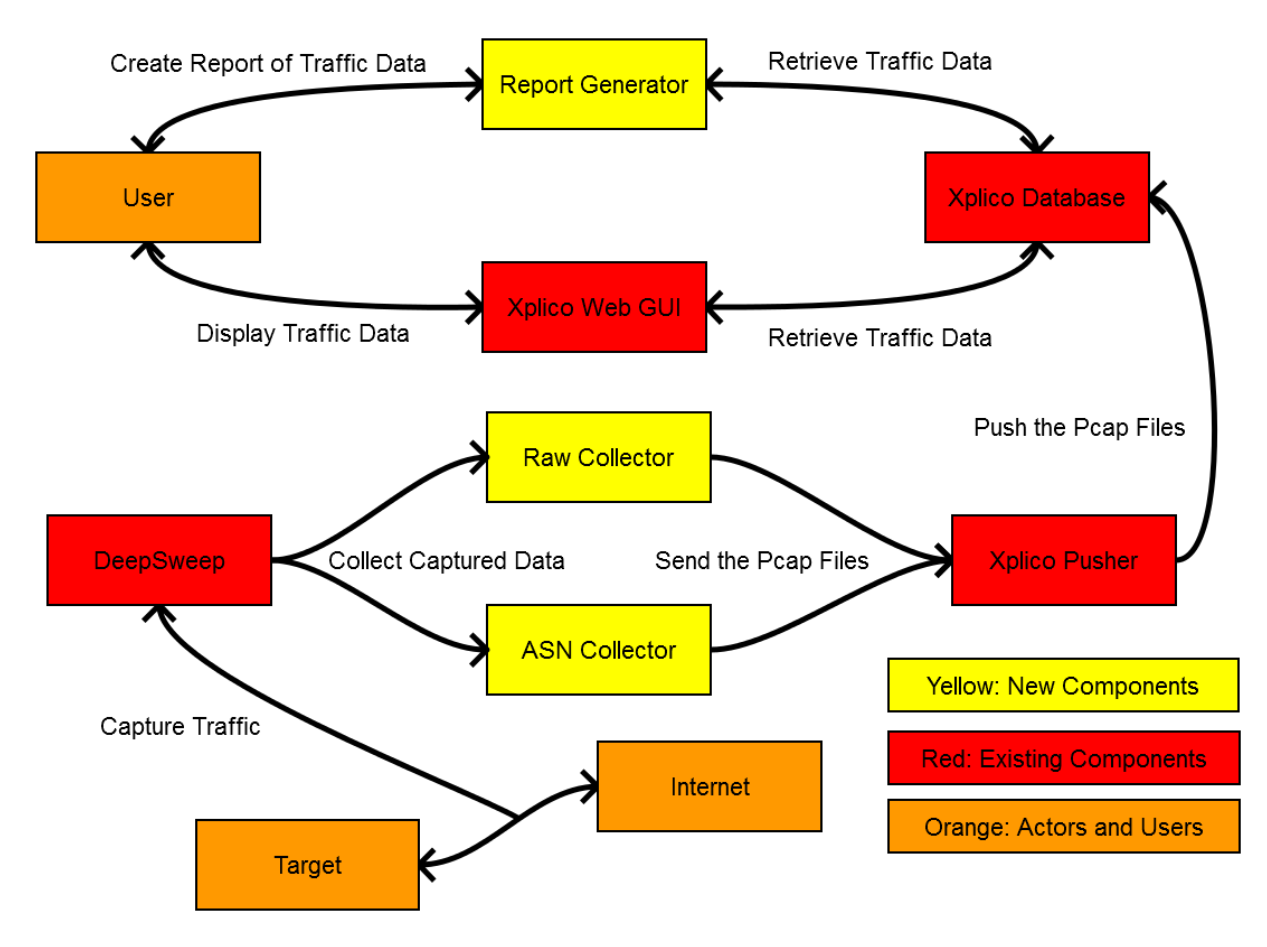

**Figure 2: System Diagram**

A user configures the DeepSweep device, setting a filter that will capture only traffic from the desired target. The user will also set whether its output is ASN or Raw. Once configured, they start the corresponding collector from a session in Xplico.

The collector listens for traffic from Deepsweep and creates pcap files containing this traffic. Xplico's pusher scans its session's directory for new pcap files and decodes them. Once the files are decoded, it puts the data into Xplico's database.

At this point, the user can view the pcap data in Xplico's GUI. Once uploaded, the pcaps are moved to another directory, so the user can retrieve the original pcaps if necessary. In addition to viewing the traffic in Xplico's web GUI, users also can create PDF reports of the traffic.

## <span id="page-6-0"></span>**3 Implementation Details**

## <span id="page-6-1"></span>**3.1 XPLICO GUI**

Xplico provides a user interface for viewing decoded pcaps. This user interface is a web based UI developed in PHP, using a framework called CakePHP.

Our project modified Xplico's existing GUI and added additional functionality requested by the client. The below images show what the screens look like after modification.

| Xplico Interface<br>User: xplico |                   |                                                 |  |                           |                  |                |                      |  |  |  |
|----------------------------------|-------------------|-------------------------------------------------|--|---------------------------|------------------|----------------|----------------------|--|--|--|
|                                  |                   | Help Forum Wiki Change password Licenses Logout |  |                           |                  |                |                      |  |  |  |
| C Case                           | <b>Cases List</b> |                                                 |  |                           |                  |                |                      |  |  |  |
| Cases                            |                   | <b>Name</b>                                     |  | <b>External Reference</b> | <b>Type</b>      | <b>Actions</b> | <b>View Report</b>   |  |  |  |
| . New Case                       |                   | AnotherCase                                     |  |                           | DeepSweep        | <b>Delete</b>  | <b>Create Report</b> |  |  |  |
| <b>C</b> enhance                 |                   | <b>ASNTest</b>                                  |  |                           | <b>DeepSweep</b> | <b>Delete</b>  | <b>Create Report</b> |  |  |  |

**Figure 3: Case Index Page**

This page lists all cases created by the user, which contain sessions that store uploaded pcap data. This page was modified to add an option for generating a report for a case.

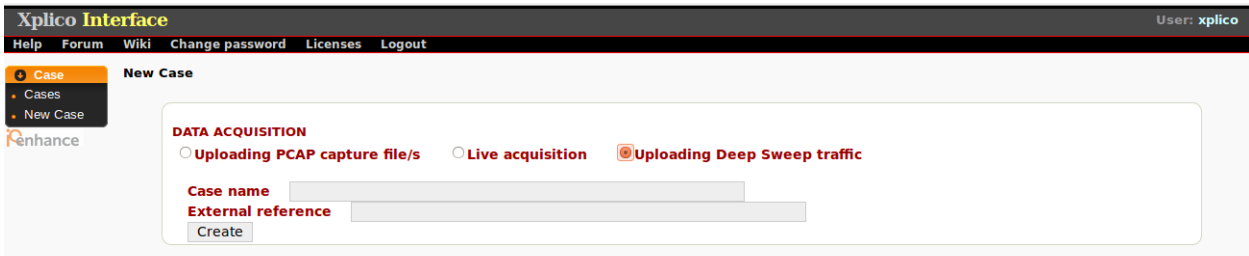

**Figure 4: New Case Page**

This page provides options for creating new cases. This page was modified to add an option for creating a case that uploads traffic from DeepSweep.

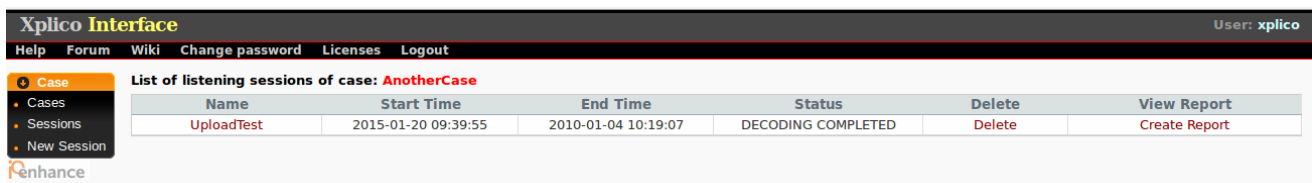

**Figure 5: Session Index Page**

This page lists all sessions created by the user, which contains data from uploaded pcaps. This page was modified to add an option for generating a report for a session.

| <b>O</b> Case                                                                           | <b>Session Data</b>                   |                                                                                                    |                                                            |                                                                                                    |                                            | <b>Upload from DeepSweep</b> |                                                                                             |                                           |                                                           |                        |  |
|-----------------------------------------------------------------------------------------|---------------------------------------|----------------------------------------------------------------------------------------------------|------------------------------------------------------------|----------------------------------------------------------------------------------------------------|--------------------------------------------|------------------------------|---------------------------------------------------------------------------------------------|-------------------------------------------|-----------------------------------------------------------|------------------------|--|
| Cases<br><b>Sessions</b><br>Session<br><b>O</b> Graphs<br><b>O</b> Web<br><b>O</b> Mail | <b>Status</b><br><b>Hosts</b>         | <b>Case and Session name</b><br><b>Cap. Start Time</b><br><b>Cap. End Time</b><br><b>Uploaded Pcaps</b> |                                                            | TestingStress -> Test<br>2010-01-04 10:18:28<br>2010-01-04 10:19:07<br><b>DECODING COMPLETED</b><br><b>View List</b><br>$\hat{z}$<br>Filter |                                            |                              | <b>Session Directory:</b><br><b>DeepSweep Port:</b><br><b>Traffic Type:</b><br><b>Start</b> |                                           | /opt/xplico/pol_5/sol_5<br>$\bigcirc$ ASN.1<br>$\cup$ Raw |                        |  |
| <b>O</b> Voip<br><b>O</b> Share                                                         | <b>HTTP</b>                           |                                                                                                    | <b>MMS</b>                                                 |                                                                                                    | <b>Emails</b>                              |                              | FTP - TFTP - HTTP file                                                                      |                                           | <b>Web Mail</b>                                           |                        |  |
| <b>O</b> Chat<br><b>O</b> Shell<br><b>O</b> Undecoded                                   | Post<br>Get<br>Video<br><b>Images</b> | $\bf{0}$<br>0<br>$\Omega$<br>$\bf{0}$                                                                   | <b>Number</b><br><b>Contents</b><br>Video<br><b>Images</b> | 0<br>0<br>0<br>0                                                                                                    | <b>Received</b><br>Sent<br><b>Unreaded</b> | $\mathbf{0}$<br>0<br>0/0     | <b>Connections</b><br><b>Downloaded</b><br><b>Uploaded</b><br><b>HTTP</b>                   | $0 - 0$<br>$0 - 0$<br>$0 - 0$<br>$\Omega$ | Total<br><b>Received</b><br>Sent                          | $\mathbf{0}$<br>0<br>0 |  |
|                                                                                         | <b>Facebook Chat / Paltalk</b>        |                                                                                                    | <b>IRC/Paltalk Exp/Msn</b>                                 |                                                                                                    | Dns - Arp - Icmpv6                         |                              | <b>RTP/VoIP</b>                                                                             |                                           | <b>NNTP</b>                                               |                        |  |
|                                                                                         | <b>Users</b><br><b>Chats</b>          | 0<br>0/0                                                                                                | Server<br><b>Channels</b>                                  | 0<br>0/0/0                                                                                                    | <b>DNS</b> res<br><b>ARP/ICMPv6</b>        | $\Omega$<br>0/0              | <b>Video</b><br>Audio                                                                       | 0<br>0                                    | <b>Groups</b><br><b>Articles</b>                          | 0<br>0                 |  |
|                                                                                         | Feed (RSS & Atom)                     |                                                                                                    | <b>Printed files</b>                                       |                                                                                                    | <b>Telnet / Syslog</b>                     |                              | <b>SIP</b>                                                                                  |                                           | <b>Undecoded</b>                                          |                        |  |
|                                                                                         | <b>Number</b>                         | $\bf{0}$                                                                                                | Pdf                                                        | 0                                                                                                    | <b>Connections</b>                         | 2244/0                       | Calls                                                                                       | 0                                         | <b>Text flows</b>                                         | 0/0                    |  |

**Figure 6: Session View Page**

This page lists a summary of the data uploaded for one session. On the left, a user can choose to view specific types of data, e.g. web, mail, chat.

This page was modified to provide an option for starting/stopping a collector. The user inputs the port number used by DeepSweep, selects whether traffic from DeepSweep is Raw or ASN, and presses the Start button.

| <b>O</b> Case                                                                                  | <b>Session Data</b>                                                                                                    |                         |                                                                                                    |                                       |                                                                             | <b>Upload from DeepSweep</b> |                                                                           |                                              |                                                |                    |
|------------------------------------------------------------------------------------------------|----------------------------------------------------------------------------------------------------|-------------------------|----------------------------------------------------------------------------------------------------|---------------------------------------|-----------------------------------------------------------------------------|------------------------------|---------------------------------------------------------------------------|----------------------------------------------|------------------------------------------------|--------------------|
| Cases<br><b>Sessions</b><br><b>Session</b><br><b>O</b> Graphs<br><b>O</b> Web<br><b>O</b> Mail | <b>Case and Session name</b><br><b>Cap. Start Time</b><br><b>Cap. End Time</b><br><b>Status</b><br><b>Uploaded Pcaps</b><br><b>Hosts</b> |                         | TestingStress -> Test<br>2010-01-04 10:18:28<br>2010-01-04 10:19:07<br><b>DECODING COMPLETED</b><br><b>View List</b><br>$\frac{1}{\pi}$<br>Filter |                                       | <b>Session Directory:</b><br><b>DeepSweep Port:</b><br><b>Traffic Type:</b> |                              | 4321<br>Raw<br>Stop                                                       | /opt/xplico/pol_5/sol_5                      |                                                |                    |
| <b>O</b> Voip<br><b>O</b> Share                                                                | <b>HTTP</b>                                                                                                    |                         | <b>MMS</b>                                                                                                    |                                       | <b>Emails</b>                                                               |                              | FTP - TFTP - HTTP file                                                    |                                              | <b>Web Mail</b>                                |                    |
| <b>O</b> Chat<br><b>O</b> Shell<br><b>O</b> Undecoded                                          | Post<br>Get<br>Video<br><b>Images</b>                                                                                                    | $\Omega$<br>0<br>0<br>0 | <b>Number</b><br><b>Contents</b><br>Video<br><b>Images</b>                                                                                        | $\Omega$<br>0<br>$\Omega$<br>$\bf{0}$ | <b>Received</b><br>Sent<br><b>Unreaded</b>                                  | $\Omega$<br>0<br>0/0         | <b>Connections</b><br><b>Downloaded</b><br><b>Uploaded</b><br><b>HTTP</b> | $0 - 0$<br>$0 - 0$<br>$0 - 0$<br>$\mathbf 0$ | <b>Total</b><br><b>Received</b><br><b>Sent</b> | $\Omega$<br>0<br>0 |
|                                                                                                | <b>Facebook Chat / Paltalk</b>                                                                                                    |                         | <b>IRC/Paltalk Exp/Msn</b>                                                                                                    |                                       | Dns - Arp - Icmpv6                                                          |                              | <b>RTP/VoIP</b>                                                           |                                              | <b>NNTP</b>                                    |                    |
|                                                                                                | <b>Users</b><br><b>Chats</b>                                                                                                    | 0<br>0/0                | <b>Server</b><br><b>Channels</b>                                                                                                    | $\mathbf{0}$<br>0/0/0                 | <b>DNS</b> res<br><b>ARP/ICMPv6</b>                                         | 0<br>0/0                     | Video<br>Audio                                                            | 0<br>0                                       | Groups<br><b>Articles</b>                      | $\mathbf 0$<br>0   |
|                                                                                                | Feed (RSS & Atom)                                                                                                    |                         | <b>Printed files</b>                                                                                                    |                                       | <b>Teinet / Syslog</b>                                                      |                              | <b>SIP</b>                                                                |                                              | <b>Undecoded</b>                               |                    |
|                                                                                                | <b>Number</b>                                                                                                    | 0                       | Pdf                                                                                                    | $\Omega$                              | <b>Connections</b>                                                          | 2244/0                       | Calls                                                                     | 0                                            | <b>Text flows</b>                              | 0/0                |

**Figure 7: Session View Page**

Once the collector is started, it uploads data until the user presses the Stop button or until the collector terminates due to an error.

## <span id="page-8-0"></span>**3.2 STANDARDS**

ASN.1 (Abstract Syntax Notation)

This standard is used by DeepSweep for formatting traffic. ASN.1 data can be encoded as either BER (Basic Encoding Rules) or DER (Distinguished Encoding Rules). DeepSweep can send ASN.1 data using either encoding rule. Both of these formats are handled by the ASN Collector.

Details can be found here:<http://luca.ntop.org/Teaching/Appunti/asn1.html>

Pcap Format

This standard is also used by DeepSweep for formatting traffic. This format is handled by the Raw Collector. Both collectors format their input as pcaps and output this data into pcap files.

Details can be found here:<https://wiki.wireshark.org/Development/LibpcapFileFormat>

## <span id="page-8-1"></span>**3.3 COLLECTORS**

The collectors provide an interface between DeepSweep and Xplico. Both collectors are written in Java and run as command line programs. The ASN Collector makes use of a library called Cream, which converts ASN traffic into actual raw traffic.

Each collector listens on a port for traffic from DeepSweep. As a collector receives data, it parses the data based on its format. The resulting data is split up into pcap files, which are placed in a directory unique for each session directory.

This directory is created by Xplico when the user creates a session. Its pusher monitors this directory and decodes any pcaps in that directory. The data extracted from the pcaps is placed into Xplico's database, and the original pcaps are moved to another directory.

Xplico also uses this directory for signaling when a collector should start or stop. When the start button is pressed, Xplico creates a file called collector\_running in this session directory. The collectors will run as long as this file exists. When the stop button is pressed, Xplico deletes this file and the collector for that session will stop.

## <span id="page-9-0"></span>**3.4 INPUT / OUTPUT**

- 1. DeepSweep takes internet traffic and filters it based on settings by the user. The traffic is either formatted using raw pcap or ASN.1 standard.
- 2. The Collectors takes this traffic and output it as pcap files. The Raw Collector handles raw traffic; the ASN Collector handles ASN.1 traffic.
- 3. The Pusher decodes these pcaps and loads the data into the database.
- 4. Users can either view the data in a web GUI or export the data as a PDF report.

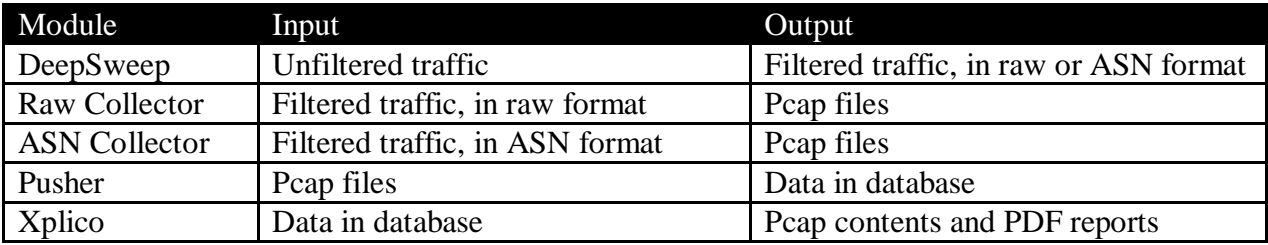

**Table 2: Inputs/Outputs for Components**

## <span id="page-10-0"></span>**4 Testing**

## <span id="page-10-1"></span>**4.1 PROTOTYPES**

**Initial Version**: For the initial prototype, we wrote the Raw Collector. Xplico was modified to start and stop the Raw Collector. We modified the session page, so users can start the collector.

**Final Version**: For the final prototype, we wrote the ASN Collector. Xplico was modified to start and stop the ASN Collector. We modified the session page, adding an option for selecting either the Raw or ASN Collector. Xplico was also extended to add options for generating a PDF report consisting of all data for each session or case.

## <span id="page-10-2"></span>**4.2 TEST PROCESS**

Several different kinds of tests were run for our project:

**Component Tests:** Once we completed a component of our project, we performed black box tests of the component. These tests verified that the component generates the correct output when given valid input and that it handles error conditions properly.

**Integration Tests:** As we completed components, we performed black box tests of the entire system whenever it was feasible. These tests ensured that all components of the system worked properly with each other.

**Stress Tests:** Some stress tests were also performed if possible, so we could verify the system handles heavy loads of traffic. Due to limitations in resources, we only ran stress tests for around 6 hours instead of over a couple of days.

**Benchmark Tests:** Benchmark tests were performed, so we could determine what limitations the system has. In particular, we tested how quickly the Collectors could create pcaps and Xplico could upload the newly created pcaps.

### <span id="page-11-0"></span>**4.3 TEST RESULTS**

#### **Component/Integration Tests**

- 1. Verify that the Raw Collector starts correctly when started via the GUI
- 2. Test that the Raw Collector collects raw traffic and outputs pcaps
- 3. Verify that data from pcaps created by the Raw Collector uploads to Xplico
- 4. Verify that the ASN Collector starts correctly when started via the GUI
- 5. Test that the ASN Collector collects ASN.1 traffic and outputs pcaps
- 6. Verify that data from pcaps created by the ASN Collector uploads to Xplico
- 7. Verify creating a report includes all the data selected by the user

These tests were run manually, as part of each test involved testing Xplico's GUI. For each component, the final tests passed successfully.

#### **Benchmark/Stress Tests**

Below are the results from our benchmark tests. For these tests, a script sent the same pcap to Xplico multiple times for decoding. A command line argument for the script determined how many times that it would send the pcap.

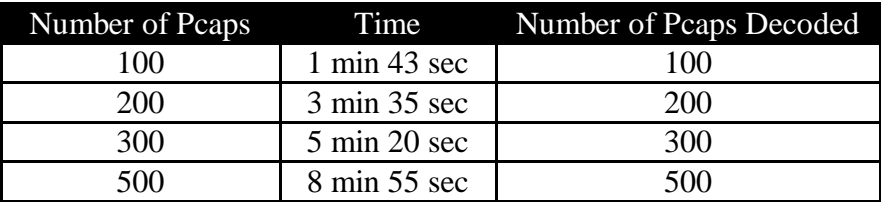

#### **Table 3: Benchmark Test Results**

Below is a test of large packet (around 19 MB) comparing the time it takes for two versions of the collector. The first splits the large pcap and sends smaller pcaps to Xplico. The second sends the entire large pcap to Xplico.

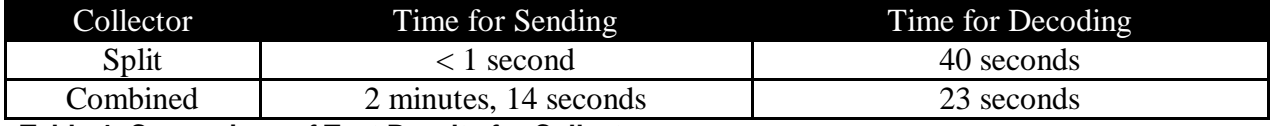

#### **Table 4: Comparison of Test Results for Collectors**

We also ran a stress test overnight from about 5:40 AM to 11:50 AM. During that time, Xplico decoded roughly 2240 pcaps successfully.

## <span id="page-12-0"></span>**5 Conclusion**

Our project created an interface between Xplico and DeepSweep. Since DeepSweep can emit traffic as raw or in ASN.1 format, we wrote a program for each format. These collectors converted the traffic into pcap files, since Xplico only imports traffic stored in pcap files.

Once a prototype of the interface was developed, we modified the program's existing graphical user interface. This existing GUI displays traffic sorted by its type (e.g. pictures, emails, http, ftp, etc.) and provides a summary of the total traffic uploaded. Our modifications allow a user to select a case and session for uploading traffic and then start the collector. Users can also generate reports consisting of some or all of the uploaded traffic in a session or case.

## <span id="page-13-0"></span>**6 Appendix I – Manual**

### <span id="page-13-1"></span>**6.1 INSTALLATION INSTRUCTIONS**

Xplico is an existing program for Linux, which will run on most versions of Linux. Xplico is easiest to install on Ubuntu 11.04. Below are instructions for installing it on Ubuntu:

1. Run the following commands:

```
sudo bash -c 'echo "deb http://repo.xplico.org/ $(lsb release -s -c) main" >>
/etc/apt/sources.list'
sudo apt-key adv --keyserver keyserver.ubuntu.com --recv-keys 791C25CE
sudo apt-get update
sudo apt-get install xplico
```
This installs the base Xplico system without any of our modifications.

2. Unzip the archive containing modified Xplico code.

3. Open a terminal window and cd to the directory with the unzipped code.

4. Run the following command for installing the modifications: sudo perl XplicoInstall.pl

This command builds and copies the new and modified files into Xplico's directory.

### <span id="page-13-2"></span>**6.2 RUNNING XPLICO**

Xplico runs a daemon in the background, which includes the pusher. Xplico's GUI is a web interface that requires apache.

1. Run the following command to start apache: sudo /etc/init.d/apache2 start

2. Run the following command to start Xplico daemon: sudo /etc/init.d/xplico start

3. Open a web browser and point it to the following URL: http://localhost:9876 You should see a logon screen, with a prompt for username and password.

4. Default logins for admin and regular users:

Admin Username: Admin Password: xplico Regular Username: Xplico Password: xplico

User accounts can be added or removed when logged in as an admin.

### <span id="page-14-0"></span>**6.3 CREATING CASES AND SESSIONS**

1. Login to Xplico with a regular account.

Xplico loads the Case Index page once logged in. (Figure 4)

2. Click New Case on the left. (Figure 1)

3. Select Uploading Deep Sweep Traffic. (Figure 3)

4. Input a name for it and press the Create button. (Figure 3) Xplico will redirect back to the Case Index page. (Figure 4)

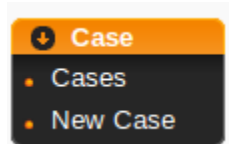

**Figure 8 - Case Menu**

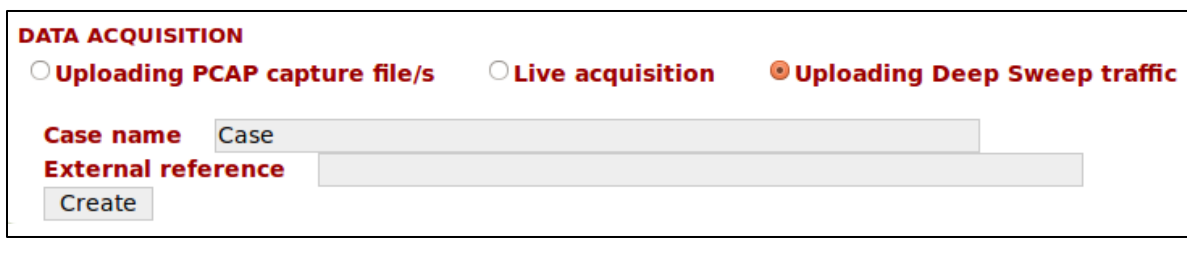

#### **Figure 9 - New Case Page**

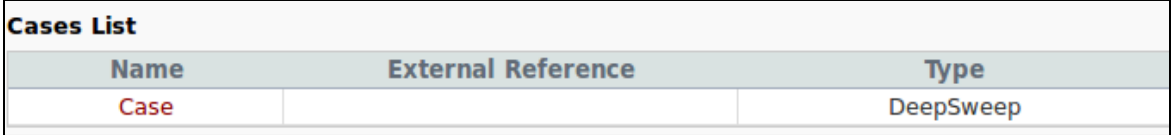

#### **Figure 10 - Case Index Page**

5. Click on the newly created case's name. (Figure 4) Xplico will redirect to the Session Index page. (Figure 5)

6. Click New Session on the left. (Figure 2)

7. Input a name for it and press the create button. (Figure 5) Xplico will redirect back to the Session page. (Figure 6)

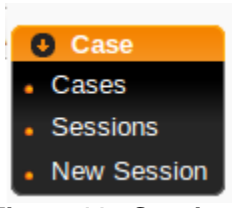

**Figure 11 - Session** 

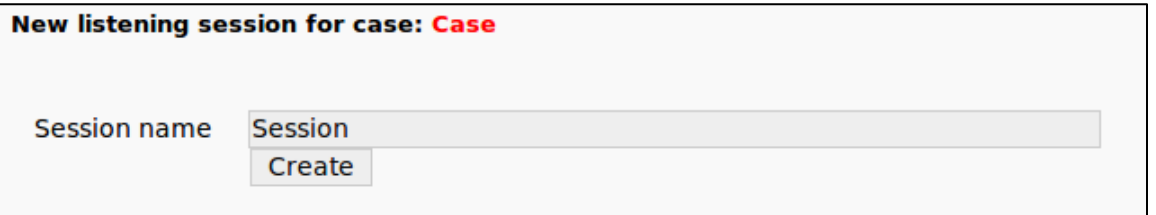

#### **Figure 12 - New Session Page**

| List of listening sessions of case: Case |                     |                     |  |  |  |  |
|------------------------------------------|---------------------|---------------------|--|--|--|--|
| <b>Name</b>                              | <b>Start Time</b>   | <b>End Time</b>     |  |  |  |  |
| Session                                  | 0000-00-00 00:00:00 | 0000-00-00 00:00:00 |  |  |  |  |

**Figure 13 - Session Index Page**

## <span id="page-15-0"></span>**6.4 UPLOADING DEEPSWEEP DATA**

1. Click on the newly created session's name. (Figure 6) Xplico will redirect to the Session View page. (Figure 7)

2. Input the port that DeepSweep is running on. (Figure 8)

3. Select format/type of traffic – Raw or ASN.1. (Figure 8)

4. Click the Start button. (Figure 8)

Xplico will listen for traffic and upload it automatically.

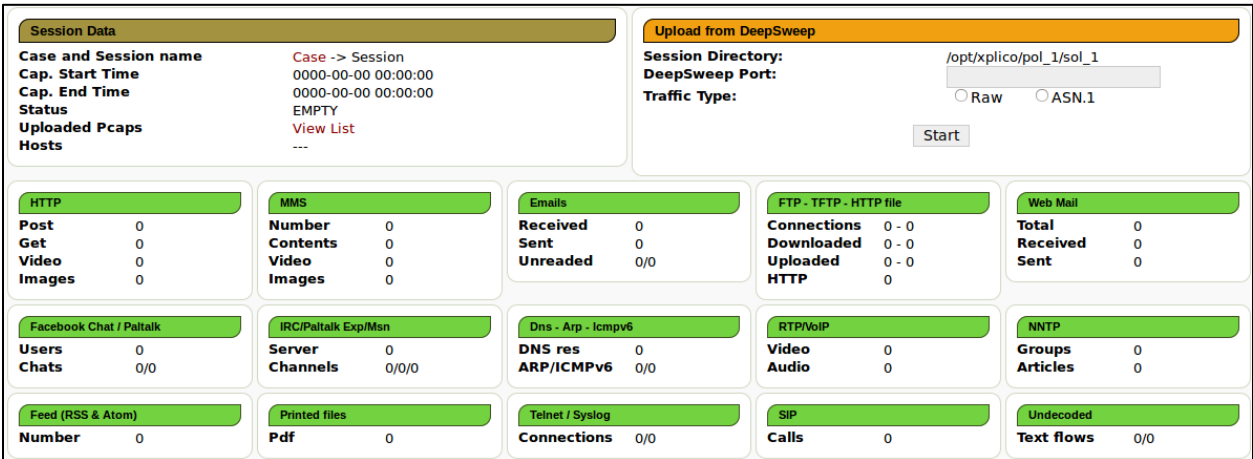

**Figure 14 - Session View Page**

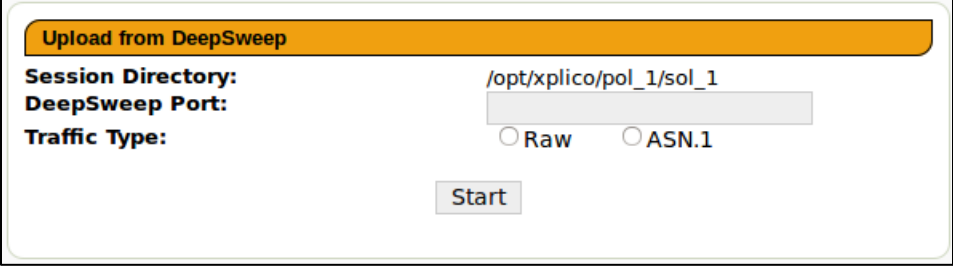

**Figure 15 - Close-up of Upload Section**

## <span id="page-16-0"></span>**7 Appendix II – Alternative Designs**

## <span id="page-16-1"></span>**7.1 LANGUAGE CHOICES**

Originally, we planned on using a different collector for ASN. This collector was written in Go and developed by the client's company. However, the client preferred that we use the Cream libraries in Java, which were also developed by his company. Using these libraries reduced the project's complexity and increased maintainability, as it eliminated an extra language that we had not worked with previously.

Initially, we wrote the collector for Raw in C. We felt it would be easier to handle bytes and other low level tasks in C instead of Java. However, we switched to Java for many of the reason why we switched collectors for ASN. Using the same language for both collectors also simplified our project's build/install scripts.

## <span id="page-16-2"></span>**7.2 COLLECTOR DESIGN**

The original raw collector simply forwarded the raw pcap traffic to Xplico via a TCP connection. This connection needed closing for each pcap, or Xplico would not decode the traffic. Closing and opening the connection was fairly slow and wasted system resources. Instead, the collector outputs the pcaps as files, and Xplico's pusher retrieves and decodes these files. This approach is much faster and results in fewer bottlenecks.

Both collectors originally output pcaps containing the entire data captured. For large pieces of data, though, Xplico took a long time to decode the pcap files. Furthermore, if the system crashed, large amounts of data would be lost. Therefore, the collectors now split the data up into smaller chunks, creating several smaller pcaps instead of one large pcap. Xplico processes pcaps in parallel, so the overall decoding time is much less.

# <span id="page-17-0"></span>**8 Appendix III – Project Schedule**

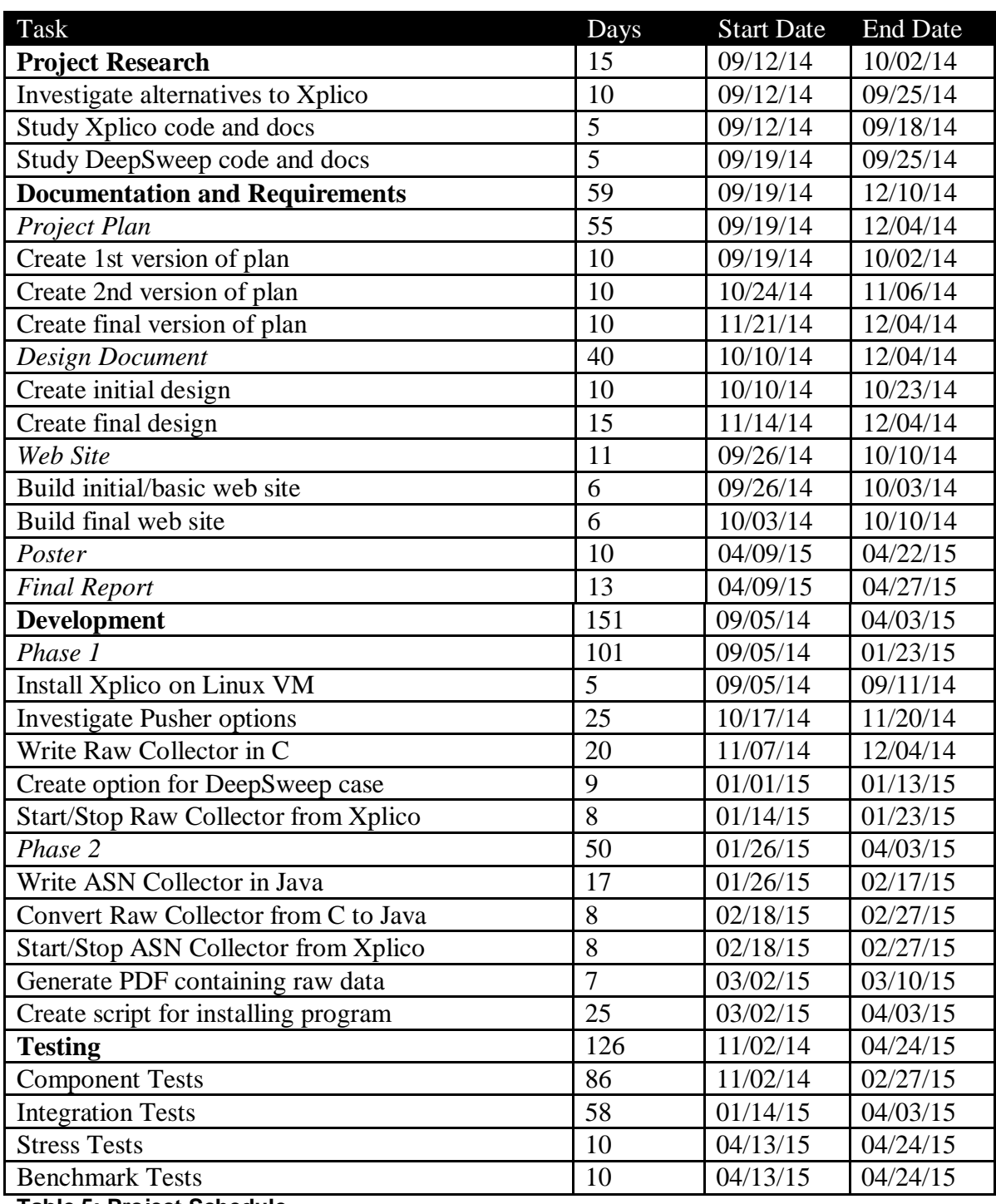

**Table 5: Project Schedule**

(Time spent fixing bugs is included in Component and Integration Tests.)